### **Oracle® Database**

Quick Installation Guide

10g Release 2 (10.2) for Linux x86-64

B15668-02

May 2008

This guide describes how to quickly install Oracle Database 10*g* on Linux x86-64 systems. It includes information about the following:

- 1. Reviewing Information About This Guide
- **2.** Logging In to the System as root
- 3. Checking the Hardware Requirements
- 4. Checking the Software Requirements
- 5. Creating Required Operating System Groups and User
- 6. Creating Required Directories
- 7. Configuring Kernel Parameters
- 8. Configuring the oracle User's Environment
- 9. Mounting the Product Disc
- 10. Installing Oracle Database
- 11. Installing Products from the Oracle Database 10g Companion CD
- **12.** What to Do Next?
- 13. Additional Information
- 14. Documentation Accessibility

## **Reviewing Information About This Guide**

This guide describes how to install Oracle Database by using the default installation options.

#### Tasks Described in This Guide

The procedures in this guide describe how to:

- Configure your system to support Oracle Database
- Install Oracle Database on a local file system by using the Basic Installation option
- Configure a general-purpose Oracle Database installation that uses the local file system for database file storage

### Results of a Successful Installation

After you successfully install Oracle Database:

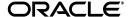

- The database that you created and the default Oracle Net listener process run on the system.
- Oracle Enterprise Manager Database Control and *i*SQL\*Plus are running and can be accessed by using a Web browser.

### Tasks Not Described in This Guide

This guide covers the Basic Installation scenario and does *not* describe how to complete the following tasks:

- Using the Advanced Installation option to install the software
- Installing the software on a system that has an existing Oracle software installation
- Installing Oracle Clusterware and Oracle Real Application Clusters (RAC) on a cluster
- Enabling Enterprise Manager e-mail notifications or automated backups
- Using alternative storage options such as Automatic Storage Management or raw devices for database storage

#### Where to Get Additional Installation Information

For more information about installing Oracle Database, including information about the tasks not described in this guide, refer to one of the following guides:

- If you want to install the software on a single system, then refer to *Oracle Database Installation Guide for Linux x86-64*.
- If you want to perform a RAC installation, then refer to *Oracle Database Oracle Clusterware and Oracle Real Application Clusters Installation Guide for Linux*. This guide also describes how to install Oracle Clusterware, which is a prerequisite for RAC installations.

Both these guides are available on the product disc. To access them, use a Web browser to open the welcome. htm file located in the top-level directory of the installation media, and then select the **Documentation** tab.

## Logging In to the System as root

Before you install Oracle Database, you must complete several tasks as the root user. To log in as the root user, complete one of the following procedures:

**Note:** You must install the software from an X Window System workstation, an X terminal, or a PC or other system with X server software installed.

- If you are installing the software from an X Window System workstation or X terminal, then:
  - **1.** Start a local terminal session, for example, an X terminal (xterm).
  - **2.** If you are not installing the software on the local system, then enter the following command to enable the remote host to display X applications on the local X server:

\$ xhost fully\_qualified\_remote\_host\_name

### For example:

```
$ xhost somehost.us.acme.com
```

**3.** If you are not installing the software on the local system, then use the ssh, rlogin, or telnet command to connect to the system where you want to install the software:

```
$ telnet fully_qualified_remote_host_name
```

**4.** If you are not logged in as the root user, then enter the following command to switch user to root:

```
$ su - root
password:
#
```

• If you are installing the software from a PC or other system with X server software installed, then:

**Note:** If necessary, refer to your X server documentation for more information about completing this procedure. Depending on the X server software that you are using, you may need to complete the tasks in a different order.

- **1.** Start the X server software.
- **2.** Configure the security settings of the X server software to permit remote hosts to display X applications on the local system.
- **3.** Connect to the remote system where you want to install the software, and start a terminal session on that system, for example, an X terminal (xterm).
- **4.** If you are not logged in as the root user on the remote system, then enter the following command to switch user to root:

```
$ su - root
password:
#
```

## **Checking the Hardware Requirements**

The system must meet the following minimum hardware requirements:

- At least 1 GB of physical RAM
- The following table describes the relationship between installed RAM and the configured swap space requirement.

| RAM                         | Swap Space                 |
|-----------------------------|----------------------------|
| Up to 512 MB                | 2 times the size of RAM    |
| Between 1024 MB and 2048 MB | 1.5 times the size of RAM  |
| Between 2049 MB and 8192 MB | Equal to the size of RAM   |
| More than 8192 MB           | 0.75 times the size of RAM |

- 400 MB of disk space in the /tmp directory
- Between 1.5 GB and 3.5 GB of disk space for the Oracle software, depending on the installation type
- 1.2 GB of disk space for a preconfigured database that uses file system storage (optional)

**Note:** The disk space requirement for databases that use Automatic Storage Management or raw device storage is described later in this chapter.

Additional disk space, either on a file system or in an Automatic Storage Management disk group, is required for the flash recovery area if you choose to configure automated backups.

To ensure that the system meets these requirements, follow these steps:

**1.** To determine the physical RAM size, enter the following command:

```
# grep MemTotal /proc/meminfo
```

If the size of the physical RAM installed in the system is less than the required size, then you must install more memory before continuing.

**2.** To determine the size of the configured swap space, enter the following command:

```
# grep SwapTotal /proc/meminfo
```

If necessary, refer to your operating system documentation for information about how to configure additional swap space.

**3.** To determine the available RAM and swap space, enter the following command:

```
# free
```

**4.** To determine the amount of free disk space available in the /tmp directory, enter the following command:

```
# df -k /tmp
```

If there is less than 400 MB of disk space available in the /tmp directory, then complete one of the following steps:

- Delete unnecessary files from the /tmp directory.
- Set the TEMP and TMPDIR environment variables when setting the oracle user's environment (described later).
- Extend the file system that contains the /tmp directory. If required, contact your system administrator for information about extending file systems.
- **5.** To determine the amount of free disk space available on the system, enter the following command:

```
# df -k
```

The following table shows the approximate disk space requirements for software files for each installation type.

| Installation Type  | Requirement for Software Files (GB) |
|--------------------|-------------------------------------|
| Enterprise Edition | 1.9                                 |
| Standard Edition   | 1.9                                 |
| Custom (maximum)   | 2.0                                 |

**6.** To determine whether the system architecture can run the software, enter the following command:

```
# grep "model name" /proc/cpuinfo
```

This command displays the processor type. Verify that the processor architecture matches the Oracle software release that you want to install. If you do not see the expected output, then you cannot install the software on this system.

## **Checking the Software Requirements**

The system must meet the following minimum software requirements, depending on the distribution and version of your operating system:

**Note:** Oracle Universal Installer performs checks on your system to verify that it meets the listed requirements. To ensure that these checks pass, verify the requirements before you start Oracle Universal Installer.

- The operating system must be one of the following:
  - Red Hat Enterprise Linux 3.0 (Update 4 or later)
  - Red Hat Enterprise Linux 4.0 (Update 1 or later)
  - SUSE Linux Enterprise Server 9.0
- The system must be running the following (or later) kernel version:
  - Red Hat Enterprise Linux 3.0

2.4.21-27.EL

- Red Hat Enterprise Linux 4.0

2.6.9-11.EL

- SUSE Linux Enterprise Server 9.0

2.6.5-7.201

- The following packages (or later versions) must be installed:
  - Red Hat Enterprise Linux 3.0:

```
make-3.79.1-17

compat-db 4.0.14-5.1

control-center-2.2.0.1-13

gcc-3.2.3-47

gcc-c++-3.2.3-47

gdb-6.1post-1.20040607.52

qlibc-2.3.2-95.30
```

```
glibc-common-2.3.2-95.30
glibc-devel-2.3.2-95.30
glibc-devel-2.3.2-95.20 (32 bit)
compat-db-4.0.14-5
compat-gcc-7.3-2.96.128
compat-gcc-c++-7.3-2.96.128
compat-libstdc++-7.3-2.96.128
compat-libstdc++-devel-7.3-2.96.128
gnome-libs-1.4.1.2.90-34.2 (32 bit)
libstdc++-3.2.3-47
libstdc++-devel-3.2.3-47
openmotif-2.2.3-3.RHEL3
sysstat-5.0.5-5.rhel3
setarch-1.3-1
libaio-0.3.96-3
libaio-devel-0.3.96-3
```

### - Red Hat Enterprise Linux 4.0:

```
binutils-2.15.92.0.2-10.EL4
compat-db-4.1.25-9
control-center-2.8.0-12
gcc-3.4.3-9.EL4
gcc-c++-3.4.3-9.EL4
glibc-2.3.4-2
glibc-common-2.3.4-2
gnome-libs-1.4.1.2.90-44.1
libstdc++-3.4.3-9.EL4
libstdc++-devel-3.4.3-9.EL4
make-3.80-5
pdksh-5.2.14-30
sysstat-5.0.5-1
xscreensaver-4.18-5.rhel4.2
```

### - SUSE Linux Enterprise Server 9

```
binutils-2.15.90.0.1.1-32.5
gcc-3.3.3-43.24
gcc-c++-3.3.3-43.24
glibc-2.3.3-98.28
gnome-libs-1.4.1.7-671.1
libstdc++-3.3.3-43.24
libstdc++-devel-3.3.3-43.24
make-3.80-184.1
pdksh-5.2.14-780.1
sysstat-5.0.1-35.1
xscreensaver-4.16-2.6
```

For the Oracle products that you want to install, the system must meet the following product-specific requirements:

 PL/SQL native compilation, Pro\*C/C++, Oracle Call Interface, Oracle C++ Call Interface, and Oracle XML Developer's Kit (XDK)

Intel C++ Compiler 8.1 or later and the version of GNU C and C++ compilers listed previously for the distribution are supported for use with these products.

Note: ntel C++ Compiler v8.1 or later is supported. However, it is not required for installation. On Red Hat Enterprise Linux 3, OCCI is supported with version 3.2 of

the GNU C++ compiler. This is the default compiler version. OCCI is also supported with Intel Compiler v8.1 with gcc 3.2.3 standard template libraries.

Oracle XML Developer's Kit is not supported with GCC on Red Hat Linux 4.0. It is supported only with Intel C++ Compiler (ICC).

On Red Hat Enterprise Linux 4.0, Oracle C++ Call Interface (OCCI) does not support GCC 3.4.3. To use OCCI on Red Hat Enterprise Linux 4.0, you need to install GCC 3.2.3.

Oracle JDBC/OCI Drivers

You can use the following version of JDK with the Oracle JDBC/OCI drivers:

- Sun JDK 1.5.0 (64-bit)
- Sun JDK 1.5.0 (32-bit)
- Sun JDK 1.4.2\_09 (32-bit)

To ensure that the system meets these requirements, follow these steps:

**1.** To determine which distribution and version of Linux is installed, enter the following command:

```
# cat /proc/version
```

**Note:** Only the distributions and versions listed earlier in this section are supported. Do not install the software on other versions of Linux.

**2.** To determine whether the required kernel version is installed, enter the following command:

```
# uname -r
```

The following is sample output obtained by running this command on a Red Hat Enterprise Linux 3.0 system:

```
2.4.21-27.EL
```

In this example, the output shows the kernel version () and errata level (27.EL).

**3.** To determine whether the required packages are installed, enter commands similar to the following:

```
# rpm -q package_name
```

If a package is not installed, or if the version is lower than the required version, then install it from your Linux distribution media or download the required package from your Linux vendor's Web site.

**4.** If you require a CSD for WebSphere MQ, then refer to the following Web site for download and installation information:

http://www.ibm.com/software/integration/mqfamily/support/summ
ary/lin.html

## **Creating Required Operating System Groups and User**

The following local operating system groups and users are required if you are installing Oracle Database:

- The Oracle Inventory group (oinstall)
- The OSDBA group (dba)
- The Oracle software owner (oracle)
- An unprivileged user (nobody)

To determine whether these groups and users already exist, and if necessary, to create them, follow these steps:

1. To determine whether the oinstall group exists, enter the following command:

```
# more /etc/oraInst.loc
```

If the output of this command shows the oinstall group name, then the group already exists.

If the oraInst.loc file exists, then the output from this command is similar to the following:

```
inventory_loc=/u01/app/oracle/oraInventory
inst_group=oinstall
```

The inst\_group parameter shows the name of the Oracle Inventory group, oinstall.

**2.** To determine whether the dba group exists, enter the following command:

```
# grep dba /etc/group
```

If the output from this commands shows the dba group name, then the group already exists.

**3.** If necessary, enter the following commands to create the oinstall and dba groups:

```
# /usr/sbin/groupadd oinstall
# /usr/sbin/groupadd dba
```

**4.** To determine whether the oracle user exists and belongs to the correct groups, enter the following command:

```
# id oracle
```

If the oracle user exists, this command displays information about the groups to which the user belongs. The output should be similar to the following, indicating that oinstall is the primary group and dba is a secondary group:

```
uid=440(oracle) gid=200(oinstall) groups=201(dba),202(oper)
```

- **5.** If necessary, complete one of the following actions:
  - If the oracle user exists, but its primary group is not oinstall or it is not a member of the dba group, then enter the following command:

```
# /usr/sbin/usermod -g oinstall -G dba oracle
```

If the oracle user does not exist, enter the following command to create it:

# /usr/sbin/useradd -g oinstall -G dba oracle

This command creates the oracle user and specifies oinstall as the primary group and dba as the secondary group.

- **6.** Enter the following command to set the password of the oracle user:
  - # passwd oracle
- **7.** To determine whether the nobody user exists, enter the following command:
  - # id nobody

If this command displays information about the nobody user, then you do not have to create the user.

If the nobody user does not exist, then enter the following command to create it:

# /usr/sbin/useradd nobody

## **Configuring Kernel Parameters**

Verify that the kernel parameters shown in the following table are set to values greater than or equal to the recommended value shown. The procedure following the table describes how to verify and set the values.

| Parameter               | Value                                       | File                                |
|-------------------------|---------------------------------------------|-------------------------------------|
| semmsl                  | 250                                         | /proc/sys/kernel/sem                |
| semmns                  | 32000                                       |                                     |
| semopm                  | 100                                         |                                     |
| semmni                  | 128                                         |                                     |
| shmall                  | 2097152                                     | /proc/sys/kernel/shmall             |
| shmmax                  | Half the size of physical memory (in bytes) | /proc/sys/kernel/shmmax             |
| shmmni                  | 4096                                        | /proc/sys/kernel/shmmni             |
| file-max                | 65536                                       | /proc/sys/fs/file-max               |
| ip_local_port_<br>range | Minimum: 1024                               | /proc/sys/net/ipv4/ip_local_        |
|                         | Maximum: 65000                              | port_range                          |
| rmem_default            | 262144                                      | /proc/sys/net/core/rmem_<br>default |
| rmem_max                | 262144                                      | /proc/sys/net/core/rmem_max         |
| wmem_default            | 262144                                      | /proc/sys/net/core/wmem_<br>default |
| wmem_max                | 262144                                      | /proc/sys/net/core/wmem_max         |

**Note:** If the current value of any parameter is higher than the value listed in this table, then do not change the value of that parameter.

To view the current value specified for these kernel parameters, and to change them if necessary:

**1.** Enter commands similar to the following to view the current values of the kernel parameters:

**Note:** Make a note of the current values and identify any values that you must change.

| Parameter                   | Command                                                                          |  |  |
|-----------------------------|----------------------------------------------------------------------------------|--|--|
| semmsl, semmns, semopm, and | # /sbin/sysctl -a   grep sem                                                     |  |  |
| semmni                      | This command displays the value of the semaphore parameters in the order listed. |  |  |
| shmall, shmmax, and shmmni  | # /sbin/sysctl -a   grep shm                                                     |  |  |
| file-max                    | # /sbin/sysctl -a   grep file-max                                                |  |  |
| ip_local_port_range         | <pre># /sbin/sysctl -a   grep ip_local_<br/>port_range</pre>                     |  |  |
| rmem_default                | # /sbin/sysctl -a   grep rmem_default                                            |  |  |
| rmem_max                    | # /sbin/sysctl -a   grep rmem_max                                                |  |  |
| wmem_default                | # /sbin/sysctl -a   grep wmem_default                                            |  |  |
| wmem_max                    | # /sbin/sysctl -a   grep wmem_max                                                |  |  |

**2.** If the value of any kernel parameter is different from the recommended value, then complete the following steps:

Using any text editor, create or edit the /etc/sysctl.conf file and add or edit lines similar to the following:

**Note:** Include lines only for the kernel parameter values that you want to change. For the semaphore parameters (kernel.sem), you must specify all four values. However, if any of the current values are larger than the recommended value, specify the larger value.

```
kernel.shmall = 2097152
kernel.shmmax = 2147483648
kernel.shmmni = 4096
kernel.sem = 250 32000 100 128
fs.file-max = 65536
net.ipv4.ip_local_port_range = 1024 65000
net.core.rmem_default = 262144
net.core.rmem_max = 262144
net.core.wmem_default = 262144
net.core.wmem_max = 262144
```

By specifying the values in the /etc/sysctl.conf file, they persist when you restart the system.

On SUSE systems only, enter the following command to ensure that the system reads the /etc/sysctl.conf file when it restarts:

```
# /sbin/chkconfig boot.sysctl on
```

#### Set Shell Limits for the oracle User

To improve the performance of the software, you must increase the following shell limits for the oracle user:

| Shell Limit                                            | Item in limits.conf | Hard Limit |
|--------------------------------------------------------|---------------------|------------|
| Maximum number of open file descriptors                | nofile              | 65536      |
| Maximum number of processes available to a single user | nproc               | 16384      |

To increase the shell limits:

1. Add the following lines in the /etc/security/limits.conf file:

```
oracle soft nproc 2047 oracle hard nproc 16384 oracle soft nofile 1024 oracle hard nofile 65536
```

2. Add the following line to the /etc/pam.d/login file, if it does not already exist:

```
session required pam_limits.so
```

- **3.** Depending on the oracle user's default shell, make the following changes to the default shell startup file:
  - For the Bourne, Bash, or Korn shell, add the following lines in the /etc/profile file (or the /etc/profile.local file on SUSE systems):

■ For the C shell, add the following lines in the /etc/csh.login file (or the /etc/csh.login.local file on SUSE systems):

# **Creating Required Directories**

Create directories with names similar to the following, and specify the correct owner, group, and permissions for them:

■ The Oracle base directory

An optional Oracle data file directory (optional)

The Oracle base directory must have 3 GB of free disk space, or 4 GB of free disk space if you choose not to create a separate Oracle data file directory.

To create the Oracle base directory:

**1.** Enter the following command to display information about all mounted file systems:

```
# df -k
```

- **2.** From the display, identify either one or two file systems that meet the disk space requirements earlier in this section.
- **3.** Note the name of the mount point directory for each file system that you identified.
- **4.** Enter commands similar to the following to create the recommended subdirectories in the mount point directory that you identified and set the appropriate owner, group, and permissions on them:

```
# mkdir -p /mount_point/app/oracle_sw_owner
# chown -R oracle:oinstall /mount_point/app/oracle_sw_owner
# chmod -R 775 /mount_point/app/oracle_sw_owner
```

For example, if the mount point you identify is /u01 and oracle is the user name of the Oracle software owner, then the recommended Oracle base directory path is as follows:

/u01/app/oracle

### Configuring the oracle User's Environment

You run Oracle Universal Installer from the oracle account. However, before you start Oracle Universal Installer, you must configure the environment of the oracle user. To configure the environment, you must:

- Set the default file mode creation mask (umask) to 022 in the shell startup file.
- Set the DISPLAY environment variable.

To set the oracle user's environment:

- **1.** Start a new terminal session, for example, an X terminal (xterm).
- **2.** Enter the following command to ensure that X Window applications can display on this system:

```
$ xhost fully_qualified_remote_host_name
```

- **3.** Complete one of the following steps:
  - If the terminal session is not connected to the system where you want to install the software, then log in to that system as the oracle user.
  - If the terminal session is connected to the system where you want to install the software, then switch user to oracle:

```
$ su - oracle
```

**4.** To determine the default shell for the oracle user, enter the following command:

```
$ echo $SHELL
```

- **5.** Open the oracle user's shell startup file in any text editor:
  - Bourne shell (sh), Bash shell (bash), or Korn shell (ksh):

```
$ vi .bash_profile
```

■ C shell (csh or tcsh):

```
% vi .login
```

**6.** Enter or edit the following line in the shell startup file, specifying a value of 022 for the default file mode creation mask:

```
umask 022
```

- **7.** If the ORACLE\_SID, ORACLE\_HOME, or ORACLE\_BASE environment variable is set in the file, then remove the corresponding lines from the file.
- **8.** Save the file, and exit from the editor.
- **9.** To run the shell startup script, enter the following command:
  - Bash shell on Red Hat:

```
$ . ./.bash_profile
```

■ Bourne shell, Bash shell on SUSE, or Korn shell:

```
$ . ./.profile
```

C shell:

```
% source ./.login
```

- **10.** If you are not installing the software on the local system, then enter a command similar to the following to direct X applications to display on the local system:
  - Bourne, Bash, or Korn shell:

```
$ DISPLAY=local_host:0.0 ; export DISPLAY
```

C shell:

```
% setenv DISPLAY local_host:0.0
```

In this example, <code>local\_host</code> is the host name or IP address of the system that you want to use to display Oracle Universal Installer (your workstation or PC).

- 11. If you determined that the /tmp directory had insufficient free disk space when checking the hardware requirements, then identify a file system with the required amount of free space and set the TEMP and TMPDIR environment variables as follows:
  - **a.** Use the df -k command to identify a suitable file system with sufficient free space.
  - **b.** If necessary, enter commands similar to the following to create a temporary directory on the file system that you identified, and set the appropriate permissions on the directory:

```
$ su - root
# mkdir /mount_point/tmp
# chmod a+wr /mount_point/tmp
```

```
# exit
```

**c.** Enter commands similar to the following to set the TEMP and TMPDIR environment variables:

Bourne, Bash, or Korn shell:

```
$ TEMP=/mount_point/tmp
$ TMPDIR=/mount_point/tmp
$ export TEMP TMPDIR
C shell:
```

- % setenv TEMP /mount\_point/tmp
  % setenv TMPDIR /mount\_point/tmp
- **12.** Enter the following commands to ensure that the ORACLE\_HOME and TNS\_ADMIN environment variables are not set:
  - Bourne, Bash, or Korn shell:

```
$ unset ORACLE_HOME
$ unset TNS_ADMIN
```

C shell:

```
% unsetenv ORACLE_HOME
% unsetenv TNS_ADMIN
```

**13.** To verify that the environment has been set correctly, enter the following commands:

```
$ umask
$ env | more
```

Verify that the umask command displays a value of 22, 022, or 0022 and the environment variables that you set in this section have the correct values.

# **Mounting the Product Disc**

On most Linux systems, the product disc mounts automatically when you insert it into the drive. If the disc does not mount automatically, then follow these steps to mount it:

**1.** Switch user to root:

```
$ su - root
```

- **2.** If necessary, enter a command similar to the following to eject the currently mounted disc, then remove it from the drive:
  - Red Hat:

```
# eject /mnt/dvd
```

■ SUSE:

```
# eject /media/dvd
```

In these examples, /mnt/dvd and /media/dvd are the mount point directories for the disc drive.

**3.** Insert the disc into the disc drive.

- **4.** To verify that the disc mounted automatically, enter a command similar to the following:
  - Red Hat:

\$ ls /mnt/dvd

SUSE:

\$ ls /media/dvd

- **5.** If this command fails to display the contents of the disc, then enter a command similar to the following:
  - Red Hat:

```
# mount -t iso9660 /dev/dvd /mnt/dvd
```

SUSE:

# mount -t iso9660 /dev/dvd /media/dvd

In these examples, /mnt/dvd and /media/dvd are the mount point directories for the disc drive.

# **Installing Oracle Database**

After configuring the oracle user's environment, start Oracle Universal Installer and install Oracle Database, as follows:

**Note:** If you are installing the software from a DVD, then use a command similar to the following:

\$ /mount\_point/db/runInstaller

**1.** To start Oracle Universal Installer, enter the following commands:

```
$ /mount_point/db/runInstaller
```

If Oracle Universal Installer does not start, then refer to *Oracle Database Installation Guide for Linux x86-64* for information about how to troubleshoot X Window display problems.

- **2.** The following table describes the recommended action for each Oracle Universal Installer screen. Use the following guidelines to complete the installation:
  - If you need more assistance, or if you want to choose an option that is not a default, then click **Help** for additional information.
  - If you encounter errors while installing or linking the software, then refer to *Oracle Database Installation Guide for Linux x86-64* for information about troubleshooting.

**Note:** If you have completed the tasks listed previously, then you can complete the installation by choosing the default values on most screens.

| Screen                                            | Recommended Action                                                                                                    |  |
|---------------------------------------------------|----------------------------------------------------------------------------------------------------|--|
| Select Installation<br>Method                     | The Basic Installation option is selected by default.                                                                                                    |  |
|                                                   | Specify the directory path of the Oracle home. Ensure that the UNIX DBA group oinstall is selected. If you want to create a starter database, then specify a name and password for it. Then, click <b>Next</b> .                                                                                                    |  |
| Specify Inventory<br>Directory and<br>Credentials | This screen is displayed only during the first installation of Oracle products on a system.                                                                                                    |  |
|                                                   | Specify the full path of the Oracle Inventory directory. Ensure that the operating system group selected is oinstall. Then, click <b>Next</b> .                                                                                                    |  |
| Product-Specific                                  | Verify that all of the prerequisite checks succeed, then click Next.                                                                                                    |  |
| Prerequisite Checks                               | Oracle Universal Installer checks the system to verify that it is configured correctly to run Oracle software. If you have completed all of the preinstallation steps in this guide, all of the checks should pass.                                                                                                    |  |
|                                                   | If a check fails, then review the cause of the failure listed for that check on the screen. If possible, rectify the problem and rerun the check. Alternatively, if you are satisfied that your system meets the requirements, then you can select the check box for the failed check to manually verify the requirement. |  |
| Summary                                           | Review the information displayed on this screen, and then click <b>Install</b> .                                                                                                    |  |
| Install                                           | This screen displays status information while the product is being installed.                                                                                                    |  |
| Configuration<br>Assistants                       | This screen displays status information for the configuration assistants that configure the software and create a database. When the message is displayed at the end of this process, click <b>OK</b> to continue.                                                                                                    |  |
| Execute<br>Configuration<br>Scripts               | When prompted, read the instructions and then run the scripts mentioned on this screen. Click <b>OK</b> to continue.                                                                                                    |  |
| End of Installation                               | The configuration assistants configure several Web-based applications, including Oracle Enterprise Manager Database Control. This screen displays the URLs configured for these applications. Make a note of the URLs used. The port numbers used in these URLs are also recorded in the following file:                  |  |
|                                                   | <pre>oracle_home/install/portlist.ini</pre>                                                                                                    |  |
|                                                   | To exit from Oracle Universal Installer, click <b>Exit</b> and then click <b>Yes</b> .                                                                                                    |  |

# Installing Products from the Oracle Database 10g Companion CD

The Oracle Database 10g Companion CD contains additional products that you can install. Whether you need to install these products depends on which Oracle Database products or features you plan to use. If you plan to use the following products or features, then you must complete the Oracle Database 10g Products installation from the Companion CD:

- JPublisher
- Oracle JVM
- Oracle interMedia
- Oracle JDBC development drivers
- Oracle SQLJ
- Oracle Database Examples

- Oracle Text supplied knowledge bases
- Oracle Ultra Search
- Oracle HTML DB
- Oracle Workflow server and middle-tier components

For more information about installing software from the Companion CD, refer to *Oracle Database Companion CD Quick Installation Guide for Linux x86-64*.

### What to Do Next?

To become familiar with this release of Oracle Database, it is recommended that you complete the following tasks:

■ Log in to Oracle Enterprise Manager Database Control using a Web browser.

Oracle Enterprise Manager Database Control is a Web-based application that you can use to manage a single Oracle Database installation. The default URL for Database Control is similar to the following:

```
http://host.domain:1158/em/
```

To log in, use the user name SYS and connect as SYSDBA. Use the password that you specified for this user during the Oracle Database 10g installation.

- Refer to Oracle Database Installation Guide for Linux x86-64 for information about required and optional postinstallation tasks, depending on the products that you want to use.
- Refer to Oracle Database Installation Guide for Linux x86-64 for information about how to use Database Control to learn about the configuration of your installed database.
- To learn more about using Oracle Enterprise Manager Database Control to administer a database, refer to Oracle Database 2 Day DBA.

This guide, designed for new Oracle DBAs, describes how to use Database Control to manage all aspects of an Oracle Database installation. It also provides information about how to enable e-mail notifications and automated backups, which you might not have configured during the installation.

### Additional Information

This section contains information about the following:

- Product Licenses
- Purchasing Licenses, Version Updates, and Documentation
- Contacting Oracle Support Services
- Locating Product Documentation

### **Product Licenses**

You are welcome to install and evaluate the products included in this media pack for 30 days under the terms of the Trial License Agreement. However, you must purchase a program license if you want to continue using any product after the 30 day evaluation period. See the following section for information about purchasing program licenses.

### Purchasing Licenses, Version Updates, and Documentation

You can purchase program licenses, updated versions of Oracle products, and printed versions of Oracle documentation from the Oracle Store Web site:

http://oraclestore.oracle.com

### **Contacting Oracle Support Services**

If you have purchased Oracle Product Support, you can call Oracle Support Services for assistance 24 hours a day, 7 days a week. For information about purchasing Oracle Product Support or contacting Oracle Support Services, go to the Oracle Support Services Web site:

http://www.oracle.com/support

### **Locating Product Documentation**

Documentation for Oracle products is available in both HTML and Adobe portable document format (PDF) formats from several locations:

- On discs in the media pack:
  - Platform-specific documentation is available on the product discs. To access this documentation, see the welcome.htm file located in the top-level directory of the installation media.
  - Generic product documentation is available in the Oracle Documentation Library.
- From the Oracle Technology Network Web site:

http://www.oracle.com/technology/documentation/index.html

To view PDF documents, download the free Adobe Acrobat Reader from the Adobe Web site, if necessary:

http://www.adobe.com

# **Documentation Accessibility**

Our goal is to make Oracle products, services, and supporting documentation accessible, with good usability, to the disabled community. To that end, our documentation includes features that make information available to users of assistive technology. This documentation is available in HTML format, and contains markup to facilitate access by the disabled community. Accessibility standards will continue to evolve over time, and Oracle is actively engaged with other market-leading technology vendors to address technical obstacles so that our documentation can be accessible to all of our customers. For more information, visit the Oracle Accessibility Program Web site at http://www.oracle.com/accessibility/.

### **Accessibility of Code Examples in Documentation**

Screen readers may not always correctly read the code examples in this document. The conventions for writing code require that closing braces should appear on an otherwise empty line; however, some screen readers may not always read a line of text that consists solely of a bracket or brace.

#### Accessibility of Links to External Web Sites in Documentation

This documentation may contain links to Web sites of other companies or organizations that Oracle does not own or control. Oracle neither evaluates nor makes any representations regarding the accessibility of these Web sites.

### **TTY Access to Oracle Support Services**

Oracle provides dedicated Text Telephone (TTY) access to Oracle Support Services within the United States of America 24 hours a day, 7 days a week. For TTY support, call 800.446.2398. Outside the United States, call +1.407.458.2479.

Oracle Database Quick Installation Guide, 10g Release 2 (10.2) for Linux x86-64 B15668-02

Copyright © 2005, 2008, Oracle. All rights reserved.

The Programs (which include both the software and documentation) contain proprietary information; they are provided under a license agreement containing restrictions on use and disclosure and are also protected by copyright, patent, and other intellectual and industrial property laws. Reverse engineering, disassembly, or decompilation of the Programs, except to the extent required to obtain interoperability with other independently created software or as specified by law, is prohibited.

The information contained in this document is subject to change without notice. If you find any problems in the documentation, please report them to us in writing. This document is not warranted to be error-free. Except as may be expressly permitted in your license agreement for these Programs, no part of these Programs may be reproduced or transmitted in any form or by any means, electronic or mechanical, for any purpose.

If the Programs are delivered to the United States Government or anyone licensing or using the Programs on behalf of the United States Government, the following notice is applicable:

U.S. GOVERNMENT RIGHTS Programs, software, databases, and related documentation and technical data delivered to U.S. Government customers are "commercial computer software" or "commercial technical data" pursuant to the applicable Federal Acquisition Regulation and agency-specific supplemental regulations. As such, use, duplication, disclosure, modification, and adaptation of the Programs, including documentation and technical data, shall be subject to the licensing restrictions set forth in the applicable Oracle license agreement, and, to the extent applicable, the additional rights set forth in FAR 52.227-19, Commercial Computer Software--Restricted Rights (June 1987). Oracle USA, Inc., 500 Oracle Parkway, Redwood City, CA 94065.

The Programs are not intended for use in any nuclear, aviation, mass transit, medical, or other inherently dangerous applications. It shall be the licensee's responsibility to take all appropriate fail-safe, backup, redundancy and other measures to ensure the safe use of such applications if the Programs are used for such purposes, and we disclaim liability for any damages caused by such use of the Programs.

Oracle, JD Edwards, PeopleSoft, and Siebel are registered trademarks of Oracle Corporation and/or its affiliates. Other names may be trademarks of their respective owners.

The Programs may provide links to Web sites and access to content, products, and services from third parties. Oracle is not responsible for the availability of, or any content provided on, third-party Web sites. You bear all risks associated with the use of such content. If you choose to purchase any products or services from a third party, the relationship is directly between you and the third party. Oracle is not responsible for: (a) the quality of third-party products or services; or (b) fulfilling any of the terms of the agreement with the third party, including delivery of products or services and warranty obligations related to purchased products or services. Oracle is not responsible for any loss or damage of any sort that you may incur from dealing with any third party.

| 20 |  |  |
|----|--|--|
|    |  |  |
|    |  |  |